## プログラマのセルフテスト - 説明のためのこの最初の選択はSite #1を選択しています。

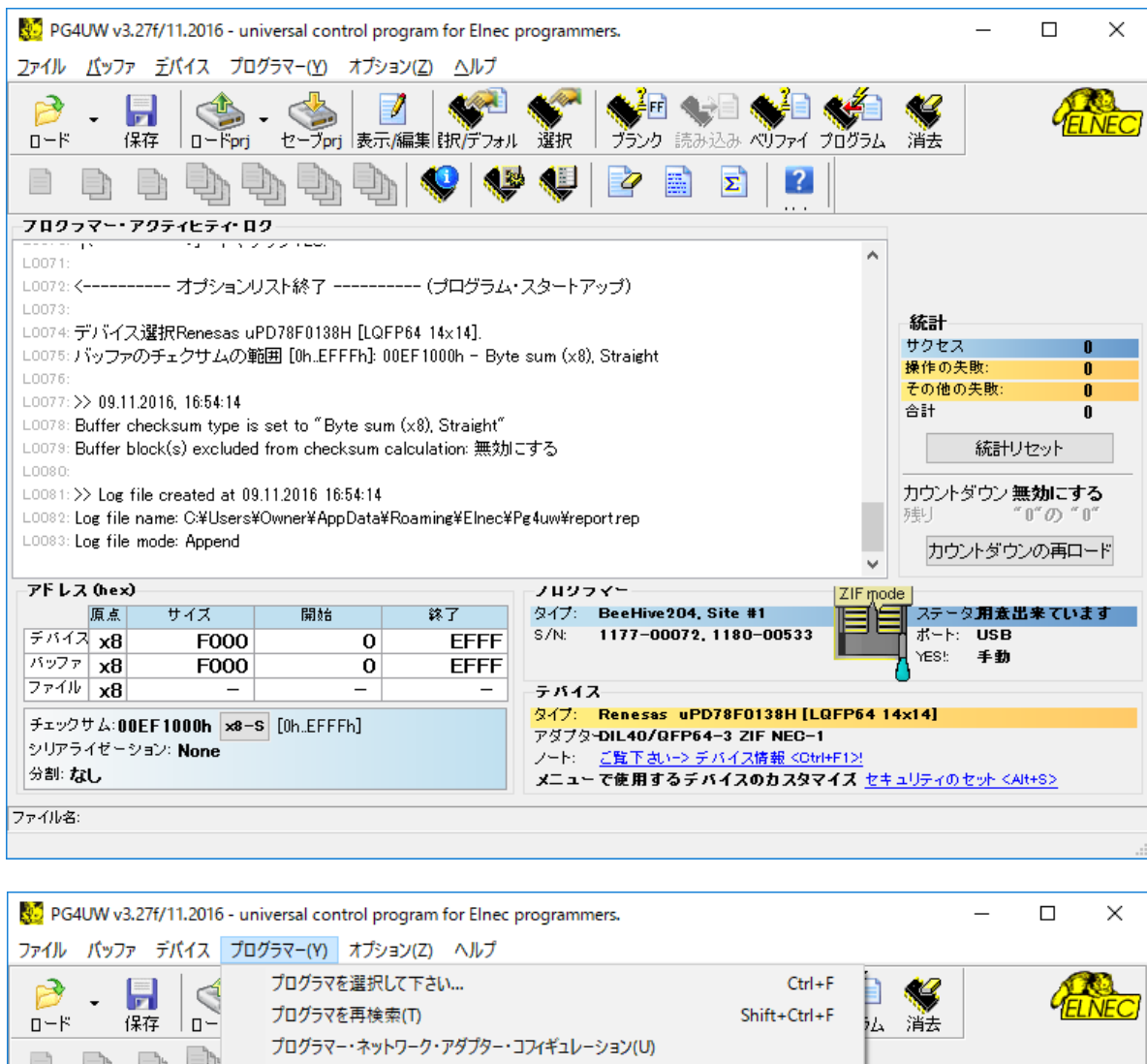

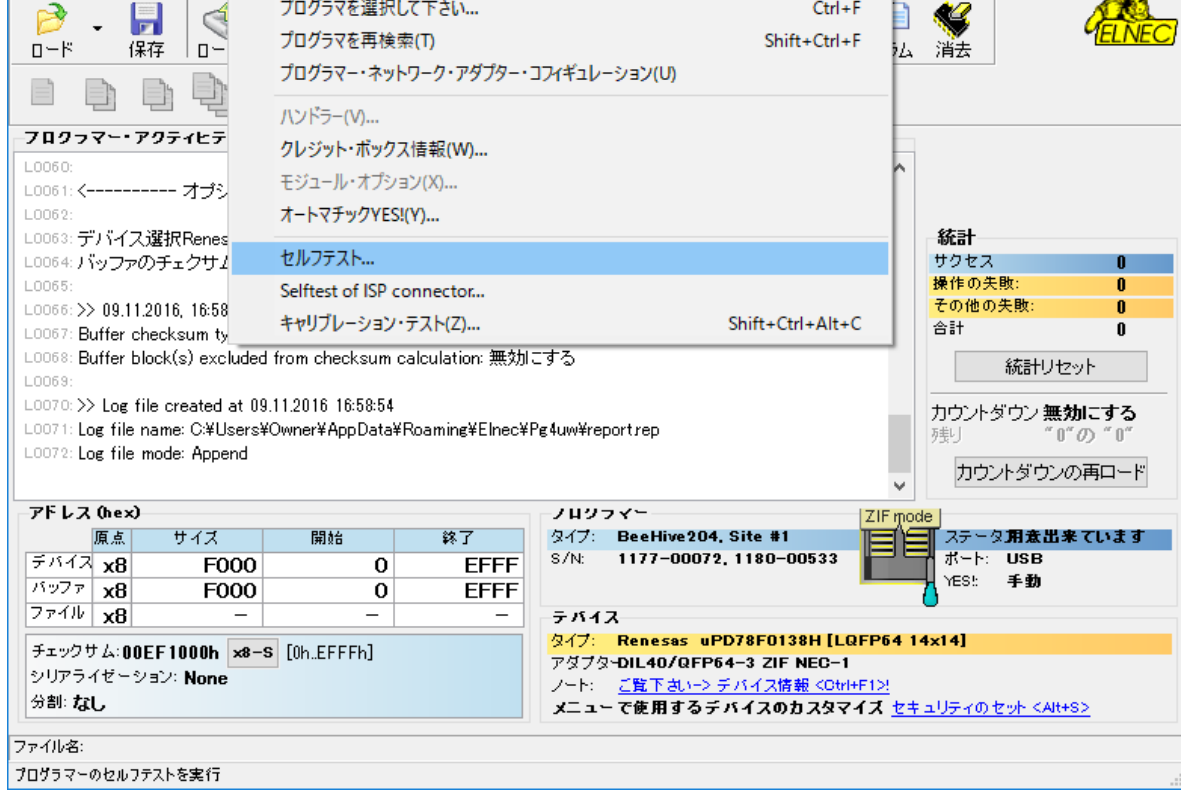

## 付属の48pins DIAGNOSTIC POD-TYPE 1をSite #1に付けて下さい。

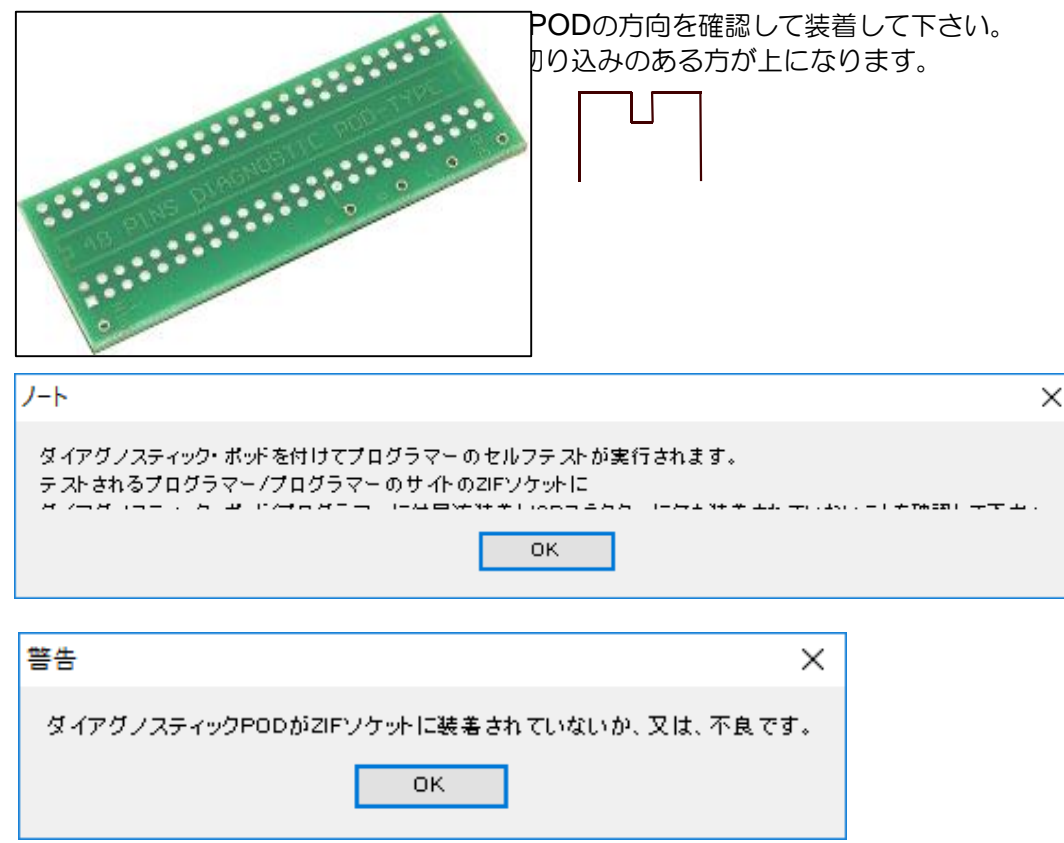

上記のダイアログが出る場合もありますが、OKをクリックして進めて下さい。

下記のダイアログが表示されテストが実行されます。

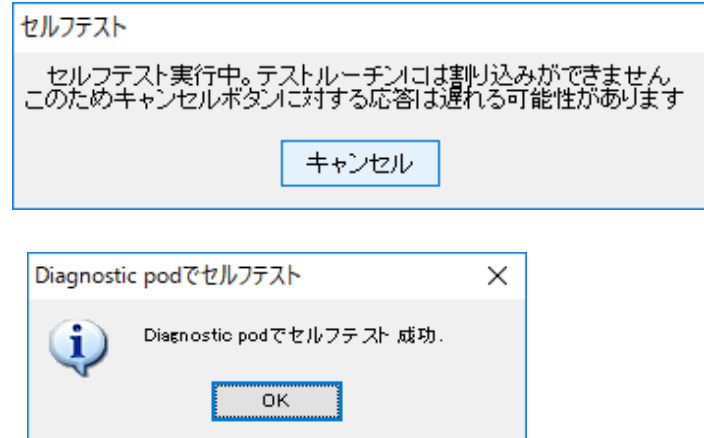

テスト終了後は次ページの様に結果がスクリーンに表示されます。

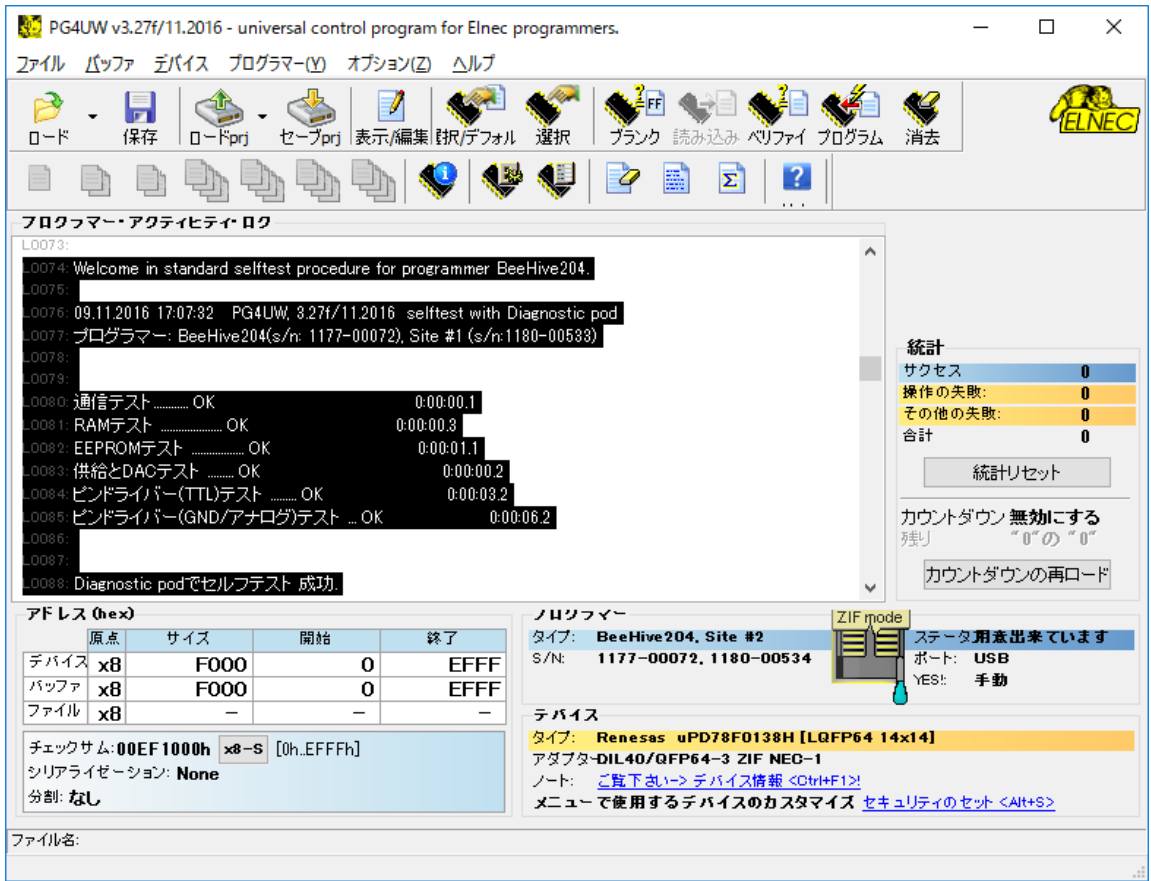

次にダイアログの指示どおりに48pins DIAGNOSTIC PODを取り除いてZIFソケットに 何も載せないでOKをクリックして実行して下さい。

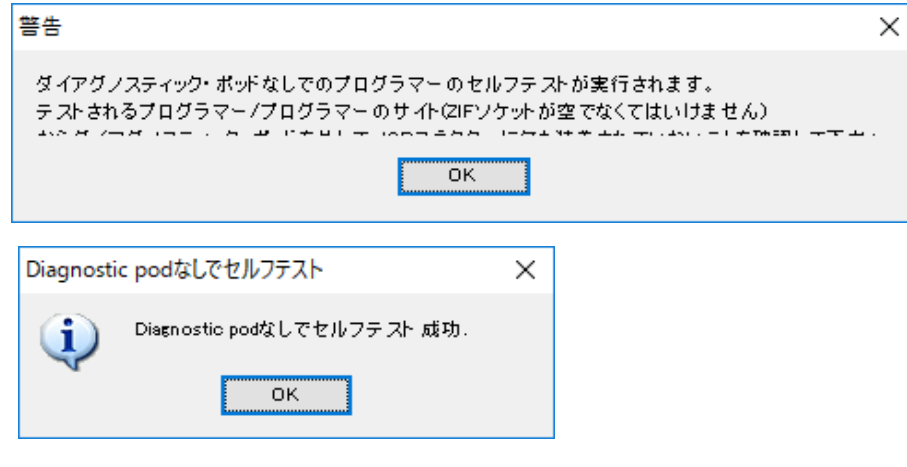

次ページの様に結果がスクリーンに表示されます。

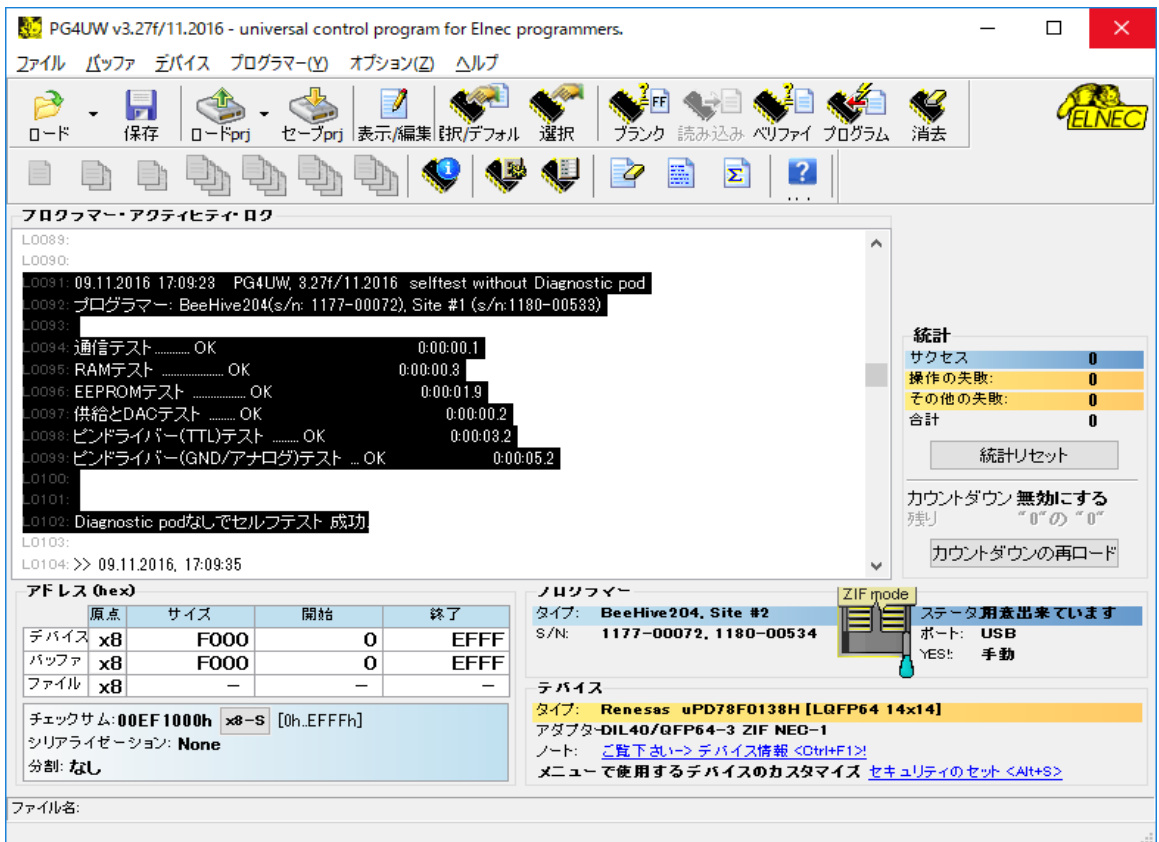

下記の様なダイアログが表示されますが繰り返し数度行うかは任意です。<br>| ニ

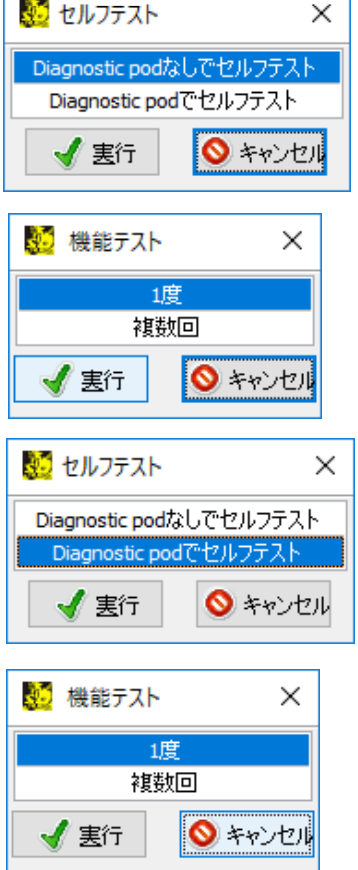

次の要領でサイトを切り替えてSite #2, Site #3, Site #4で行って下さい。

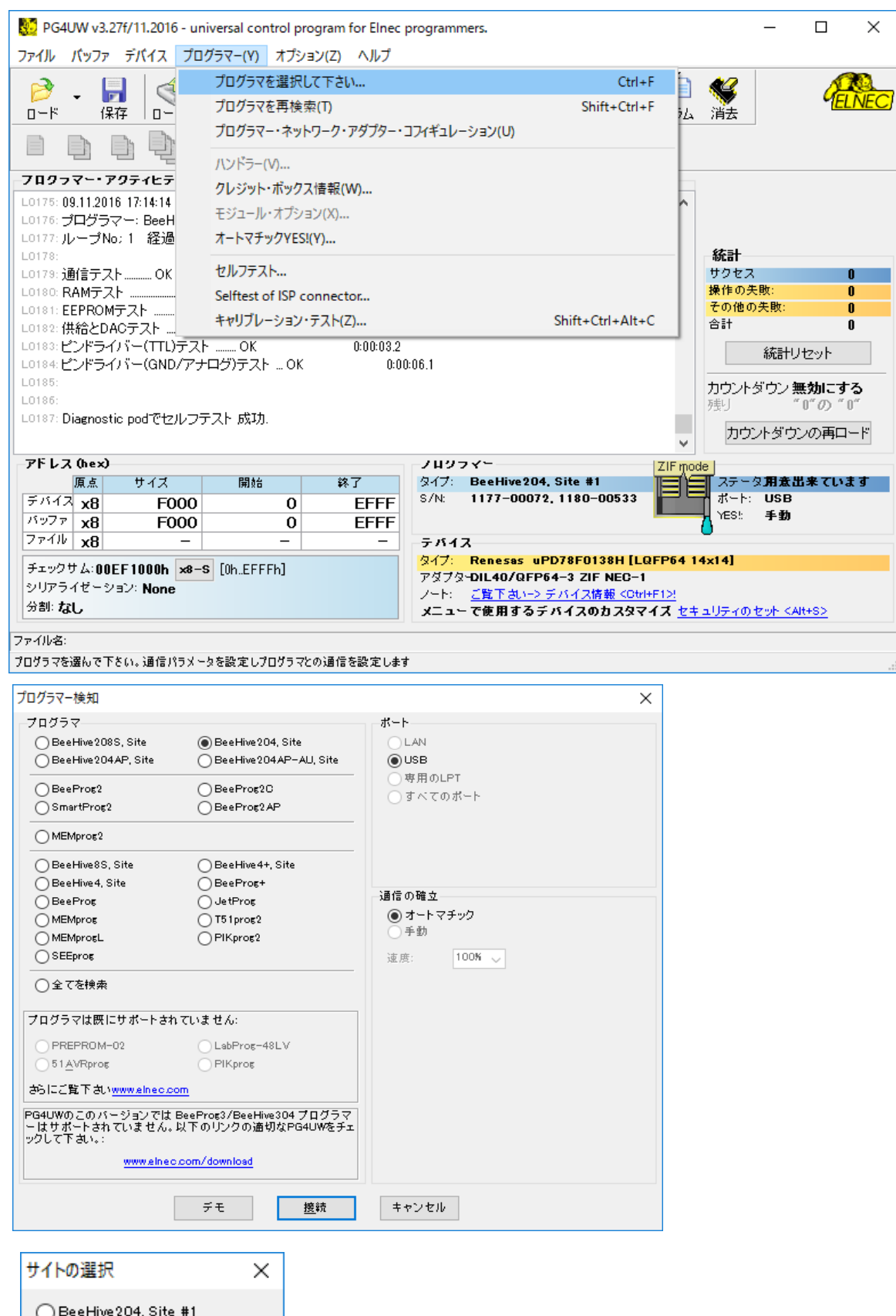

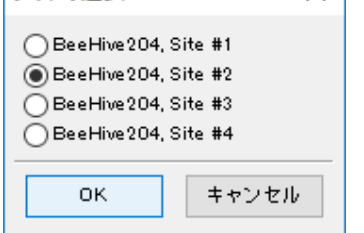